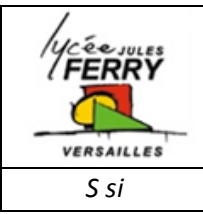

# **TP Séquentiel (Algorithme de programmation avec Flowcode) Attacheur de végétation Attacheur de végétation**

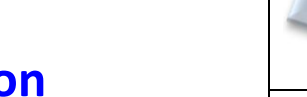

La société PELLENC souhaite ajouter une nouvelle fonctionnalité à son attacheur afin d'optimiser la maintenance de ses appareils. Cette nouvelle fonction doit permettre d'enregistrer le nombre d'attaches posées pour que le viticulteur puisse récupérer sur son ordinateur un historique de ces enregistrements.

La transmission de l'information depuis le microcontrôleur jusqu'à l'ordinateur passe par un module de conversion RS232-USB. En effet le microcontrôleur communique avec le protocole RS232.

Vous êtes ingénieur dans la société PELLENC, il vous est demandé de réaliser le programme permettant de répondre à cette demande. Voici un exemple de transmission série que vous allez recréer et compléter.

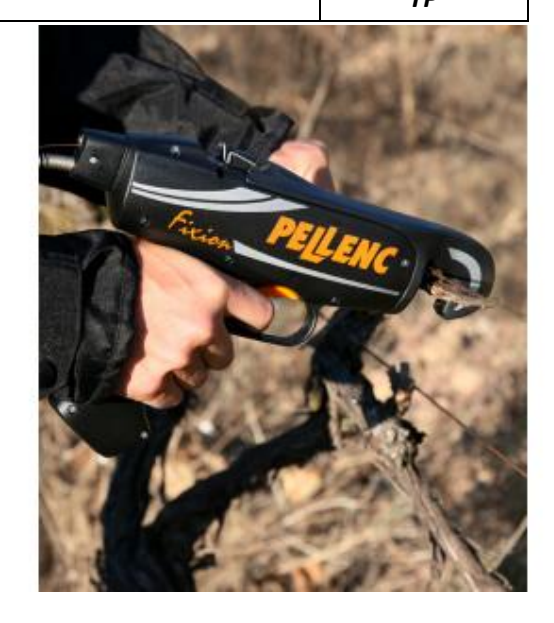

# **1. Cahier des charges partiel de la transmission de donnée :**

On désire effectuer la transmission d'informations en générant le signal représenté ci-dessous :

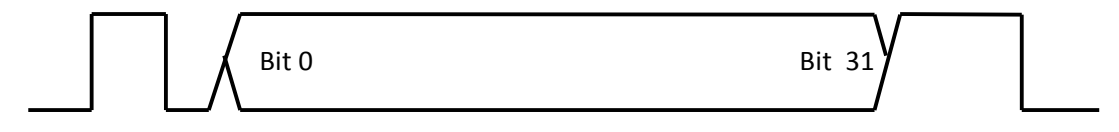

Bit de start and the stop start and the stop start and the stop start and the stop start and the stop start and the stop start and the stop start and the stop start and the stop start and the stop start and the stop start

Chaque trame débute par un bit de START et comporte 32 bits de données. La trame se termine par un bit de STOP.

# *1.1. Contenu d'une trame d'émission :*

Une trame (formée de 32 bits) est composée de 8 quartets (4 bits) dans l'ordre d'émission suivant :

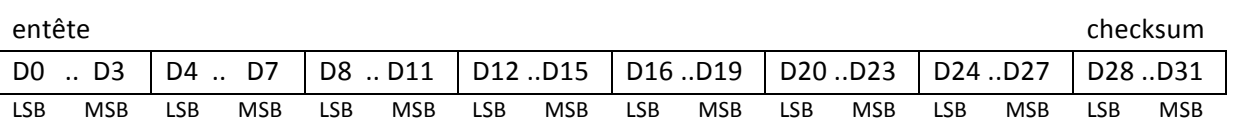

D0=D1=D3=0 et D2=1 Entête

D4 ... D7 : chiffre des unités de la donnée

D8 .. D11 : chiffre des dizaines de la donnée

D12 .. D15 : chiffre des centaines de la donnée

D16 .. D19 : chiffre des milliers de la donnée

D20.. D23 : chiffre des dizaines de milliers de la donnée

D24 .. D27 : chiffre des centaines de milliers de la donnée

D28 ...D31: checksum = somme modulo 16 des 7 premiers quartets (permet de vérifier la trame)

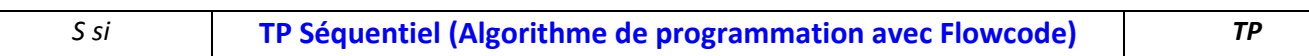

#### **Exemple :**

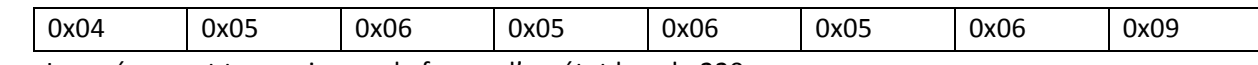

Le « zéro » est transmis sous la forme d'un état bas de 220  $\mu$ s,

Le « un » est transmis sous la forme d'un état haut de 220  $\mu$ s.

#### *1.2. Bit de start et bit de stop*

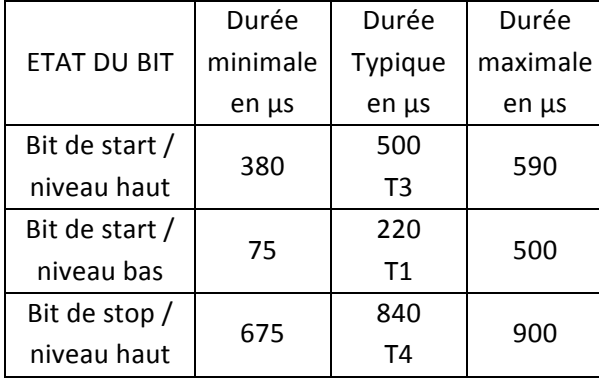

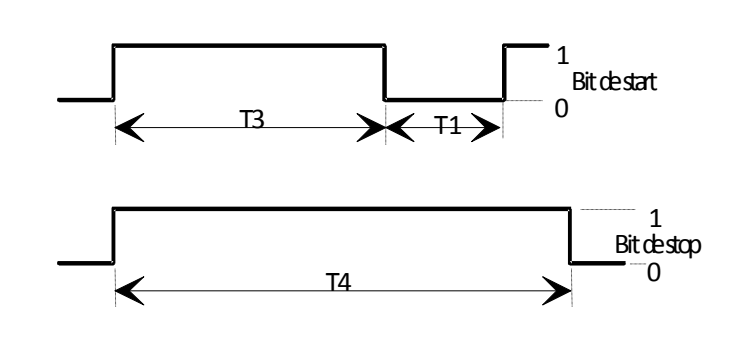

#### *1.3. Comportement attendu :*

- Le signal sera généré sur la broche RA4 du µC (microcontrôleur) à chaque action sur le bouton poussoir BP.
- Temps minimum entre 2 trames 10 ms.

## Le cahier des charges peut prêter à diverses interprétations et toutes améliorations ou modifications sont *possibles.*

*Q1. Indiquer le nombre d'attaches réalisées indiqué par l'exemple ci-dessus.*

## **2. Travail demandé :**

## *2.1. Programmation :*

Démarrer FLOWCODE :

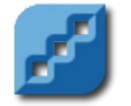

Ouvrir le programme trame\_ELEVES\_V2.fcf.

#### *2.1.1. Etude du programme principal :*

Le programme principal, respecte ce pseudo code :

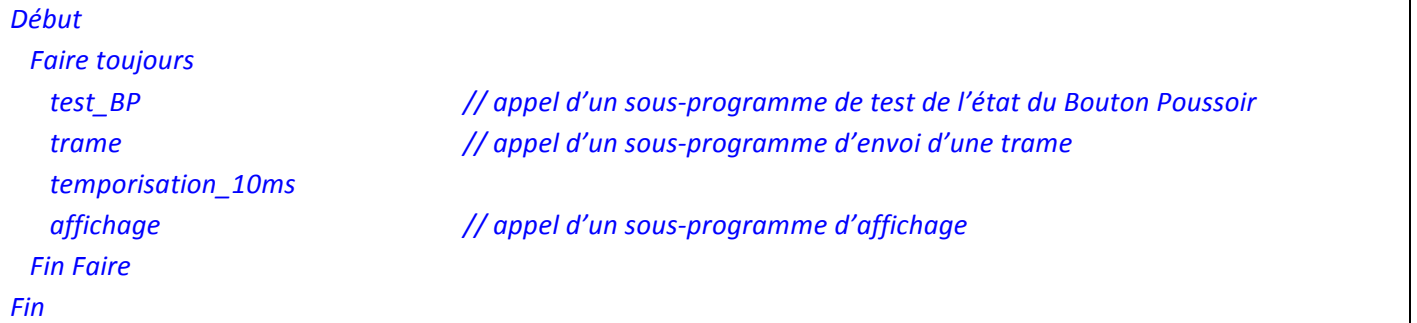

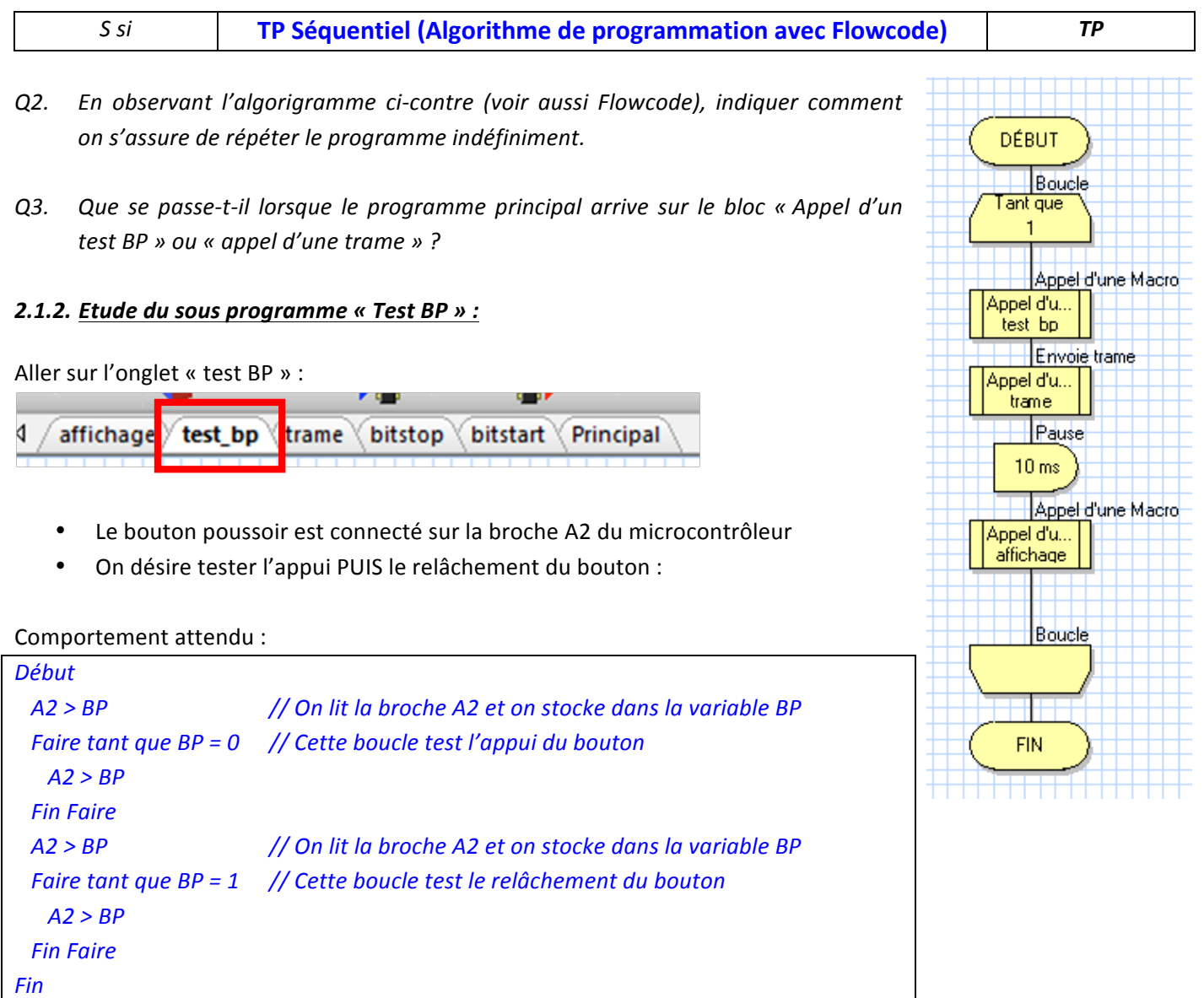

Q4. *Effectuer sur feuille de copie l'algorigramme respectant le comportement décrit ci-dessus (faire valider par le professeur) puis construire le programme avec Flowcode.*

#### *2.1.3. Etude du sous programme « Trame » :*

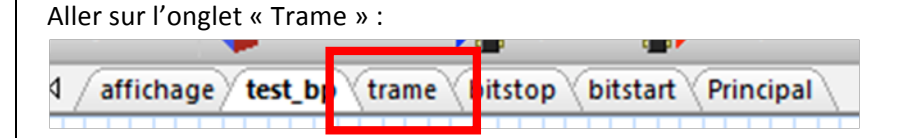

- Elle va faire appel à diverses fonctions qui ne seront pas toutes traitées ici
- On initialisera la trame avec des valeurs définie dans un tableau T de 8 cases de 8 bits. Les valeurs seront celles données dans l'exemple de la page 1 ;
- La trame doit être émise sur la broche A4 du microcontrôleur ;

*S* si **TP** Séquentiel (Algorithme de programmation avec Flowcode) **TP** 

Comportement attendu :

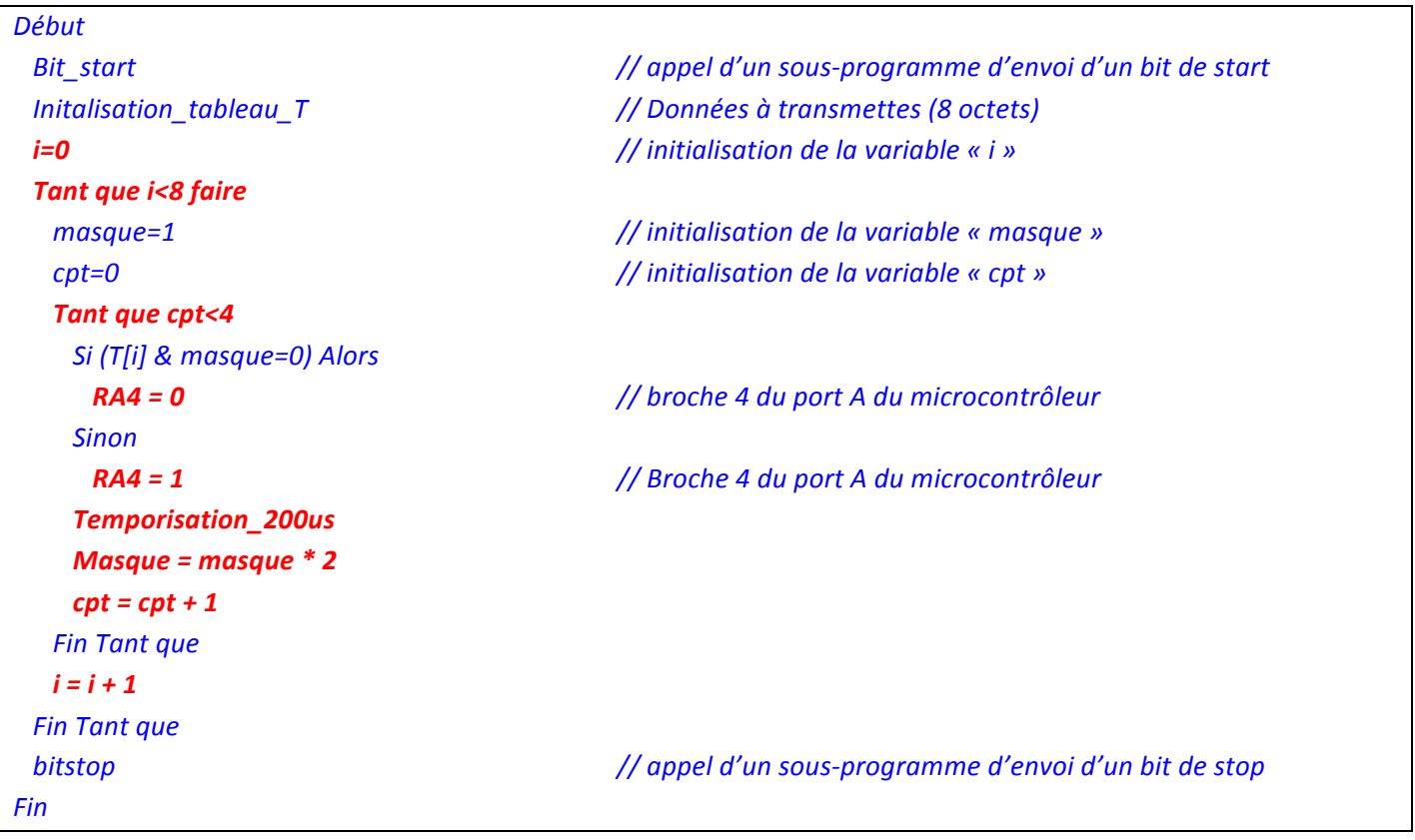

- *Q5. Compléter le programme « Trame » sous Flowcode en transcrivant les lignes rouges ci-dessus en algorigramme.*
- **Q6.** Vérifier que votre programme fonctionne en appuyant sur le bouton exécuter **le** et faites valider le *programme par votre enseignant. Le modifier si nécessaire.*

#### *2.2. Test sur machine virtuelle :*

On va maintenant procéder aux essais en machine virtuelle.

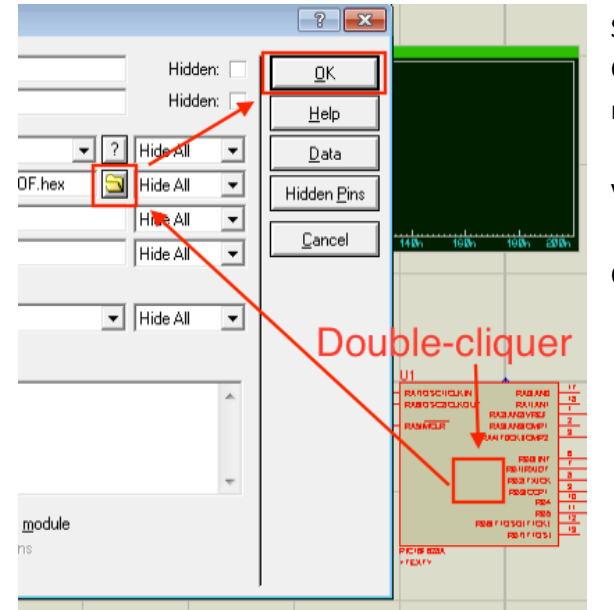

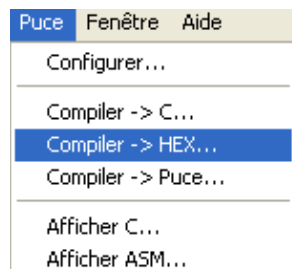

Options Compilation...

Sur Flowcode faire Puce puis Compiler<sup>></sup>HEX. On génère ainsi une multitude de fichier.

Vérifier qu'un fichier portant l'extension « .hex » a bien été créée.

On désire afficher et valider la trame émise. Pour ceci vous devez :

- Ouvrir le fichier Trame ELEVES V3.DSN.
- Double-cliquer sur le microcontrôleur et indiquer le programme en .hex

## *S* si **TP** Séquentiel (Algorithme de programmation avec Flowcode) **TP**

- Cliquer droit sur le graphe « digital analysis »
- Maximiser ce graphe
- Indiquer les signaux à afficher (voir cicontre pour le signal « **BP** », recommencer pour « **TX** »)
- Simuler le graphe
- Zoomer sur la dernière trame émise
- Imprimer le graphe (après validation du professeur).

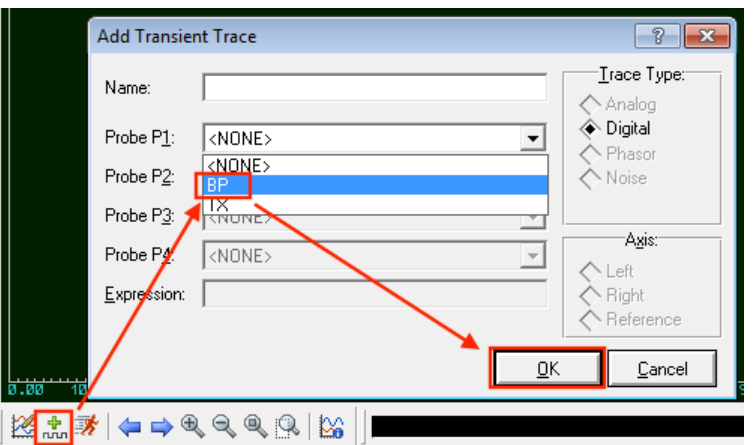

- *Q7. A la lecture du graphe complet (à l'écran), indiquer le nombre de fois ou le bouton poussoir a été pressé.*
- *Q8. Sur le graphe imprimé, colorier en bleu le bit de Start, en rouge l'entête et en vert le checksum (voir page 1 & 2)*
- *Q9. A la lecture de la trame imprimée, donner les 24 bits de données (sans prendre en compte l'entête et le checksum)*
- *Q10. Effectuer la conversion en décimal, en respectant le protocole défini page 1 (attention au LSB et MSB) et expliquer le nombre obtenu.*

## **3.** Pour aller plus loin...

Notre système original ne dispose pas de l'acquisition du nombre d'attaches posées. Il est donc nécessaire de comptabiliser les impulsions de gâchette.

*Q11. Compléter le travail déjà effectué afin de :*

- Comptabiliser les impulsions de gâchette (il faut créer un nouveau bouton)
- Afficher le nombre d'impulsions sur l'afficheur LCD
- Mettre le résultat de comptage dans la trame à émettre
- Valider le fonctionnement en machine virtuelle.

**Indication**:  $1234\%10 = 4$  et  $1234/10\%10 = 3$